# Digitalna obrada slike

## LABORATORIJSKA VEŽBA

# *Modifikacija histograma slike dobijene CCD kamerom*

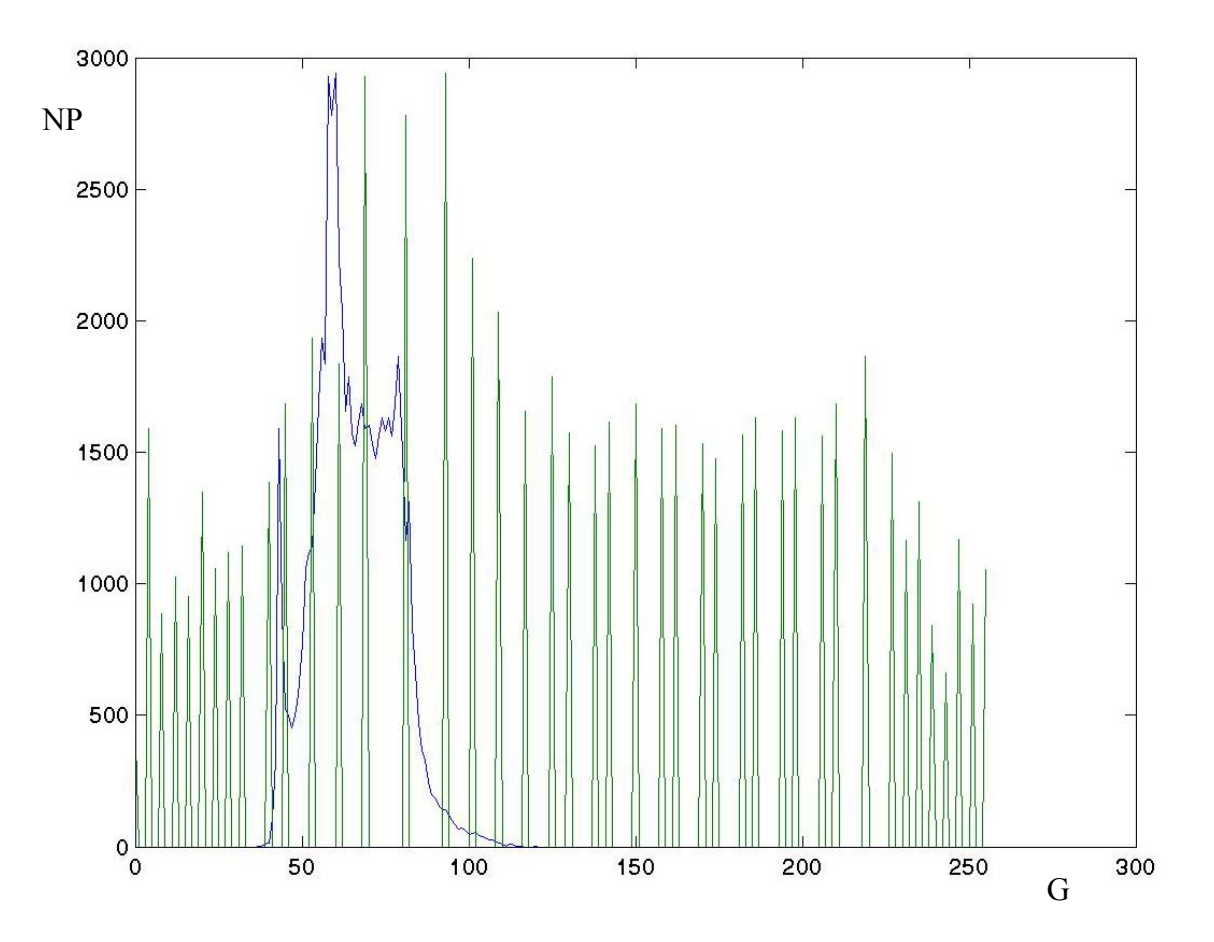

## *Cilj laboratorijske vežbe*

Cilj laboratorijske vežbe je upoznavanje s:

- dobijanjem slike pomoću CCD kamere,
- korišćenjem MATLAB-a kao softvera za obradu slike,
- izračunavanjem i grafičkim prikazivanjem histograma slike,
- modifikacijom histograma u cilju poboljšanja kvaliteta slike.

#### *Uvodne napomene*

Uzimajući u obzir osvetljenje i kontrast, razlikujemo četiri osnovne vrste slika i, samim tim, četiri osnovne odgovarajuće vrste histograma (slika 1):

- tamna slika,
- svetla slika,
- slika niskog kontrasta,
- slika visokog kontrasta.

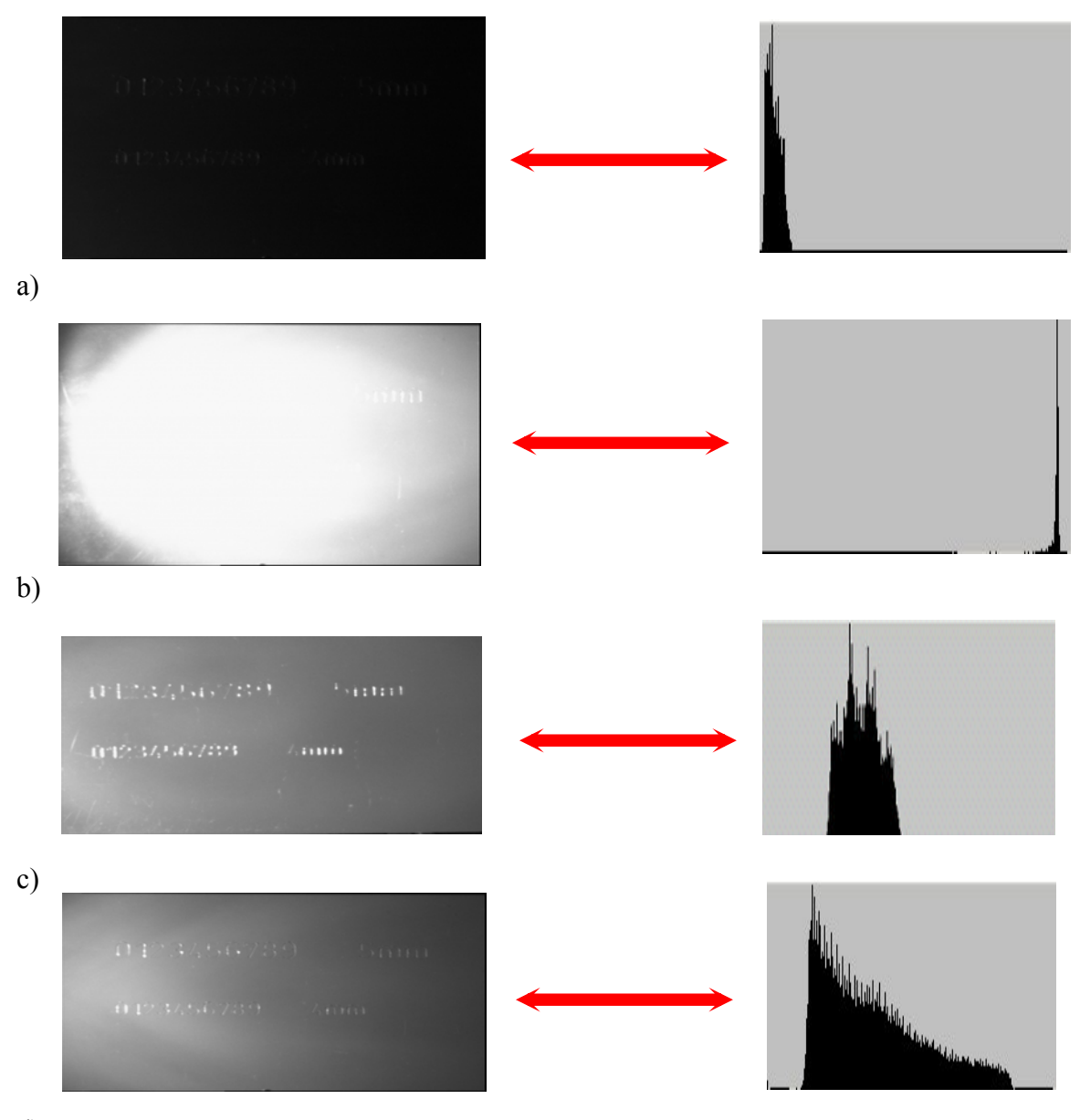

d)

Slika 1. Četiri osnovne vrsta slika sa odgovarajućim histogramima: a) tamna slika, b) svetla slika, c) slika niskog kontrasta, d) slika visokog kontrasta

**Modifikacija histograma** je operacija pri kojoj se oblik histograma slike menja tako da broj pixela bude približno jednak za sve nivoe sive skale (slika 2).

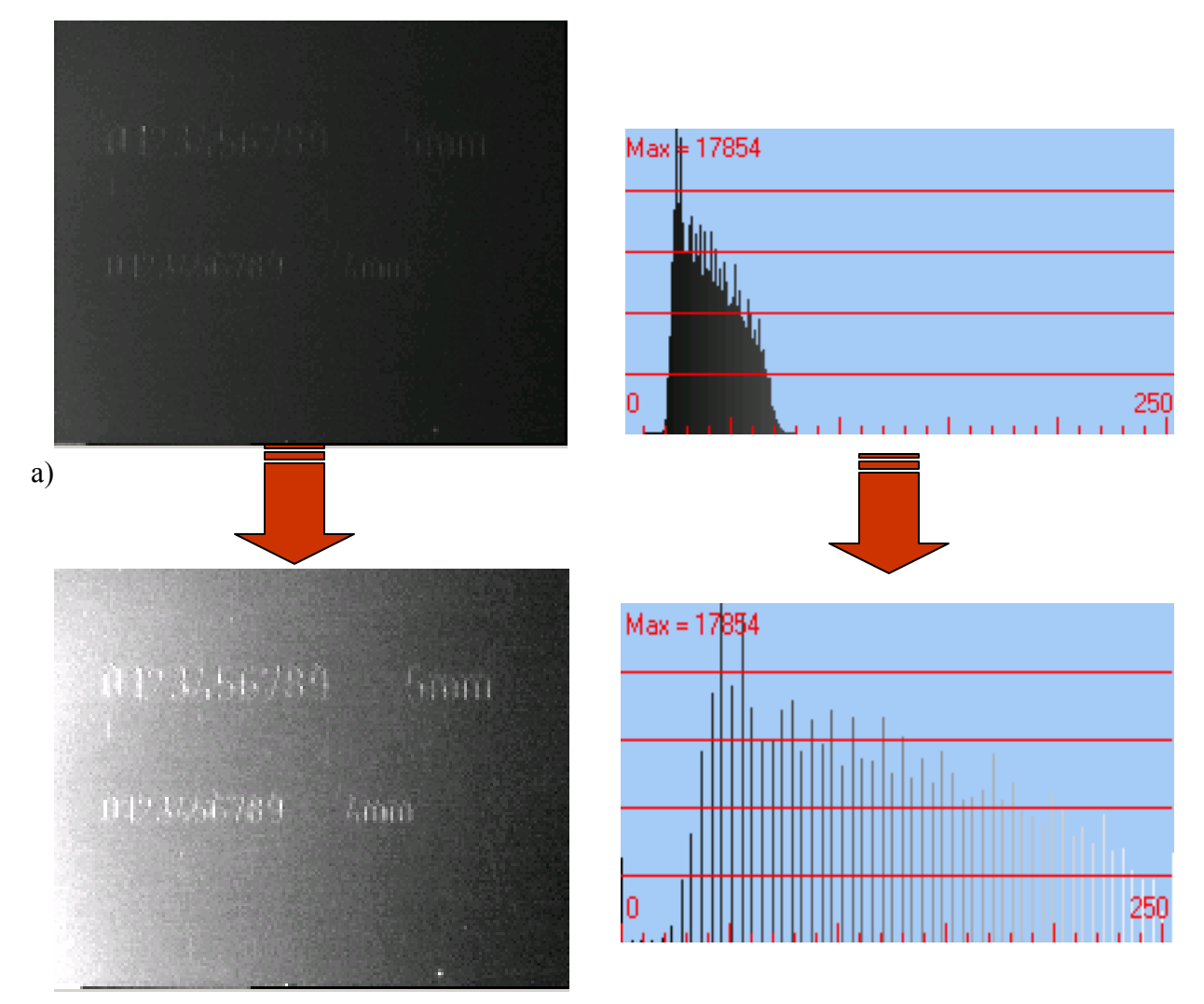

b)

Slika 2. Modifikacija histograma: a) prvobitna slika sa histogramom, b) dobijena slika sa histogramom nakon modifikacije histograma

## *Primer*

Modifikacija histograma u cilju poboljšanja kvaliteta slike biće demonstrirana na primeru slike 3.

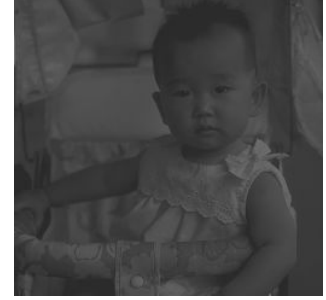

Slika 3. Slika Beba2.bmp

Za izračunavanje i modifikaciju histograma koristićemo program napisan u programskom paketu MATLAB: **M=imread('Beba2.bmp');** for j = 1:256; *for* j = 1:256; **NmN(j)=0;**  for  $i = 1:256$ ; if  $i < j$ ;  **NmN(j)=NmN(j)+N(i); end; end; GN(j)=NmN(j)\*255/Nall; end; MMN=histeq(M); imwrite(MMN,'Bebek.bmp'); figure,imshow(MMN);**  for  $k = 1:256$ ;  $k1 = k-1$ ;  $for i = 1: Imax:$ for  $i = 1:$ **Jmax**;  **if k1==MMN(i,j); NN(k)=NN(k)+1; end; end; end; end; xx = 1:1:256; ixx=i-1; iyy=NN; figure,plot (xx-1,iyy);**  for  $i = 1:256$ ;  **yy = [i-1; N(i); NN(i)]; fprintf(1,'%6.0f %12.0f %12.0f\n',yy); end; xx = 1:1:256; ixx=i-1; iyy=[N;NN]; figure,plot (xx-1,iyy); NNSuma=0;**  for  $i = 1:256$ ;  **NNSuma=NNSuma+(i-1)\*NN(i); end; NNsr=NNSuma/Nall; NNsr whos; figure,imshow(M);**  for  $i = 1:256$ ;  **N(i)=0; NN(i)=0; end; Imax=256; Jmax=256; for k = 1:256;**   $k1 = k-1;$ **for i = 1:Imax;**  for  $j = 1:$ **Jmax**; if  $k1 = M(i,j)$ ;  **N(k)=N(k)+1; end; end; end; end; x = 1:1:256; ix=i-1; iy=N; figure,plot (x-1,iy); fid = fopen('d1.txt','w');**  for  $i = 1:256$ ;  ${\bf y} = [i-1; N(i)];$ **fprintf(fid,'%6.2f %12.2f\n',y); fprintf(1,'%6.0f %12.0f\n',y); end; fclose(fid); Nzbir=0;**  for  $i = 1:256$ ;  **Nzbir=Nzbir+N(i); end; Nzbir NC=0 Prag=128**  for  $i = 1:256$ ;  **if i < Prag; NC=NC+N(i); end; end NC Nall=Imax\*Jmax NSuma=0;**  for  $i = 1:256$ ;  **NSuma=NSuma+(i-1)\*N(i); end; Nsr=NSuma/Nall; Nsr** 

Realizacijom programa dobijamo najpre dijagram histograma slike 3, pri čemu je sa **G** je označen nivo sive skale, a sa **NP** broj pixela (slika 4).

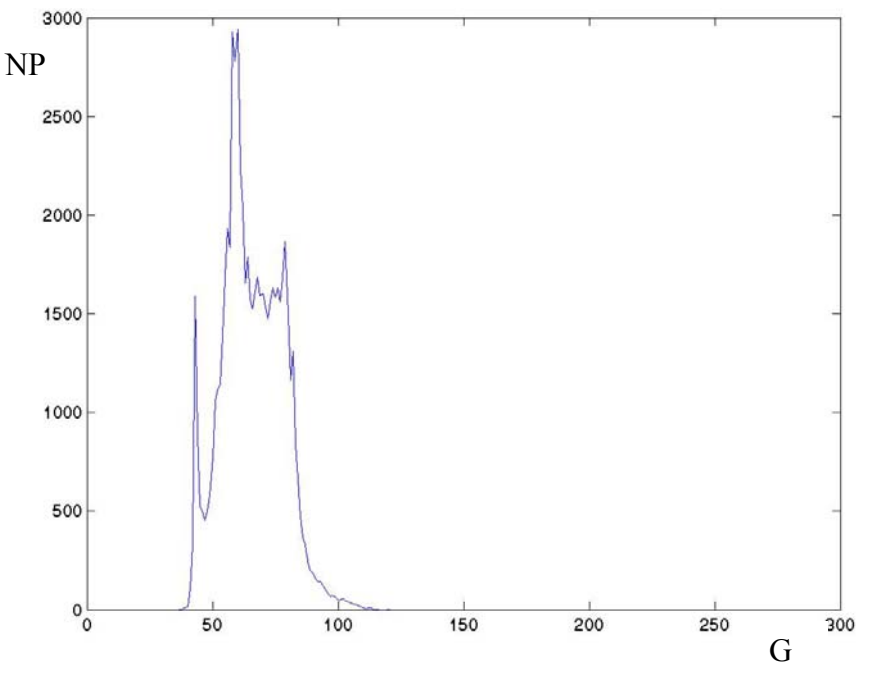

Slika 4. Histogram slike 3 (Beba2.bmp)

Na osnovu histograma sa slike 4 se može zaključiti da preovlađuju pixeli sa tamnijim nivoima sive skale, pa ovakva slika nije razgovetna niti pogodna za dalju obradu. Srednja vrednost nivoa sive skale pixela na slici 4 iznosi  $N_{sr} = 65.7$ .

Korišćenjem funkcije **HISTEQ** u MATLAB-u izvršićemo modifikaciju slike i njenog histograma. Izvršenjem funkcije **HISTEQ** dobijamo modifikovanu sliku Beba2.bmp (slika 5) i njen histogram (slika 6).

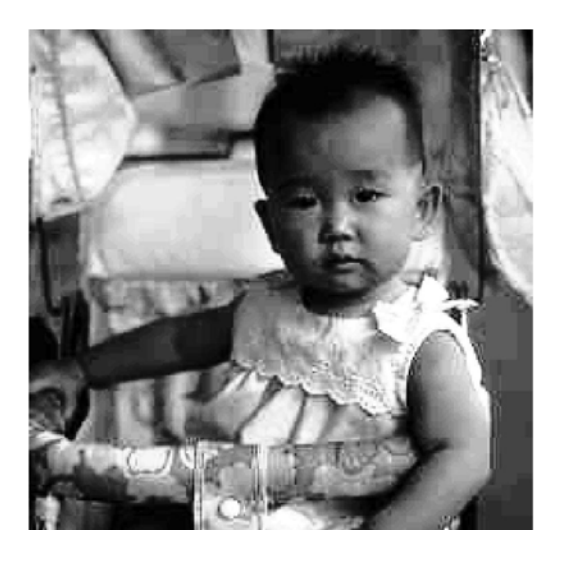

Slika 5. Modifikovana slika Beba2.bmp

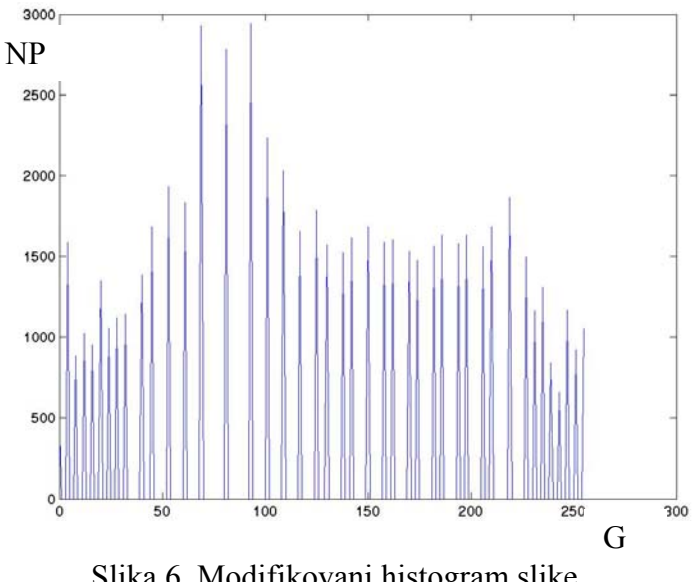

Slika 6. Modifikovani histogram slike Beba2.bmp

Srednja vrednost nivoa sive skale pixela na slici 6 iznosi N<sub>sr</sub> = 127.7, što znači da su tamniji i svetliji nivoi sive skale pixela ravnomerno raspodeljeni na modifikovanoj slici, pa je ovakva slika razgovetna i pogodna za dalju obradu.

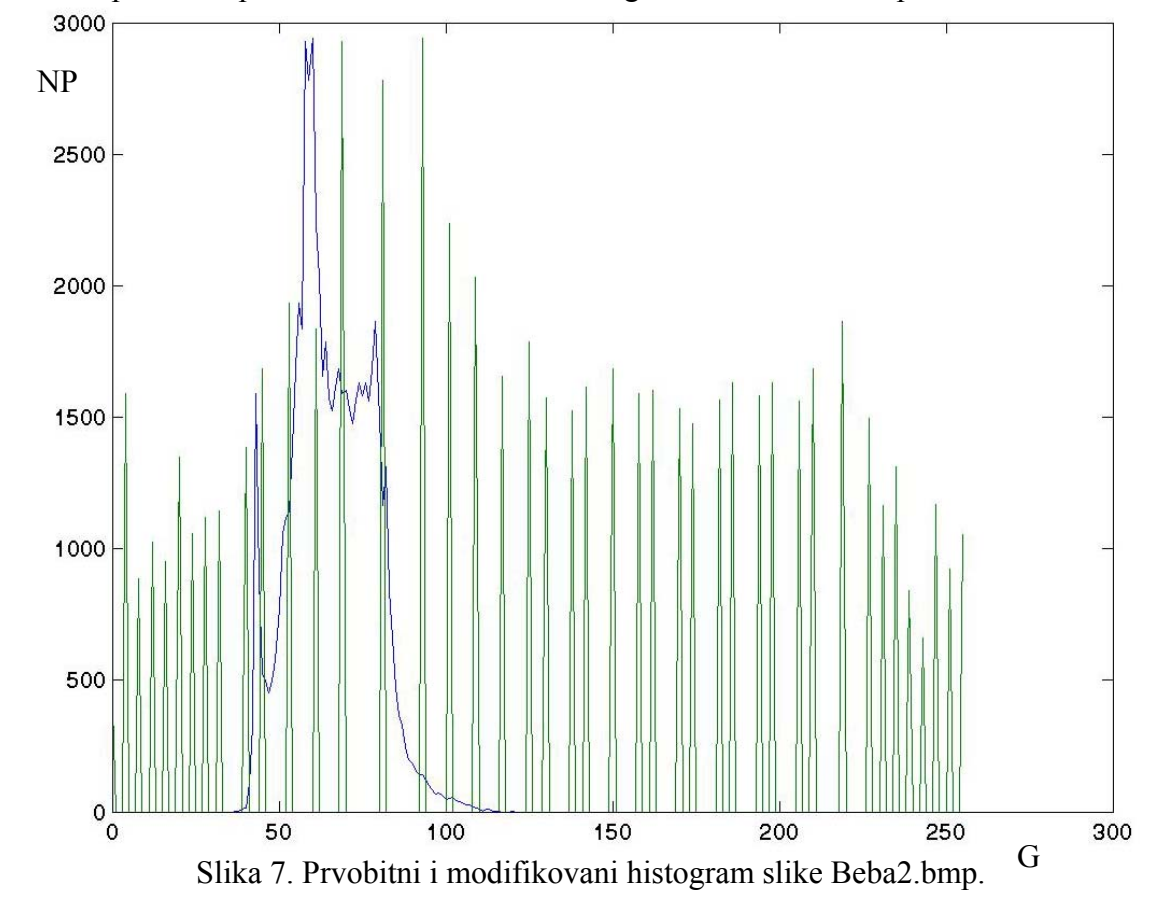

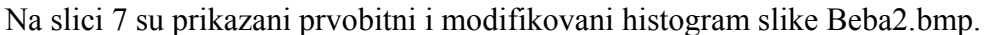

### *Zadatak*

Izvršiti modifikaciju histograma slike dobijene CCD kamerom.

#### *Literatura*

- 1. Joyce Van de Vegte: Fundamentals of Digital Signal Processing, Prentice Hall, 2002.
- 2. Rafael C. Gonzales, Richard E. Woods: Digital Image Processing, Prentice Hall, 2002.